# **Metadata Submitter**

*Release 0.9.0*

**Apr 28, 2021**

# Contents:

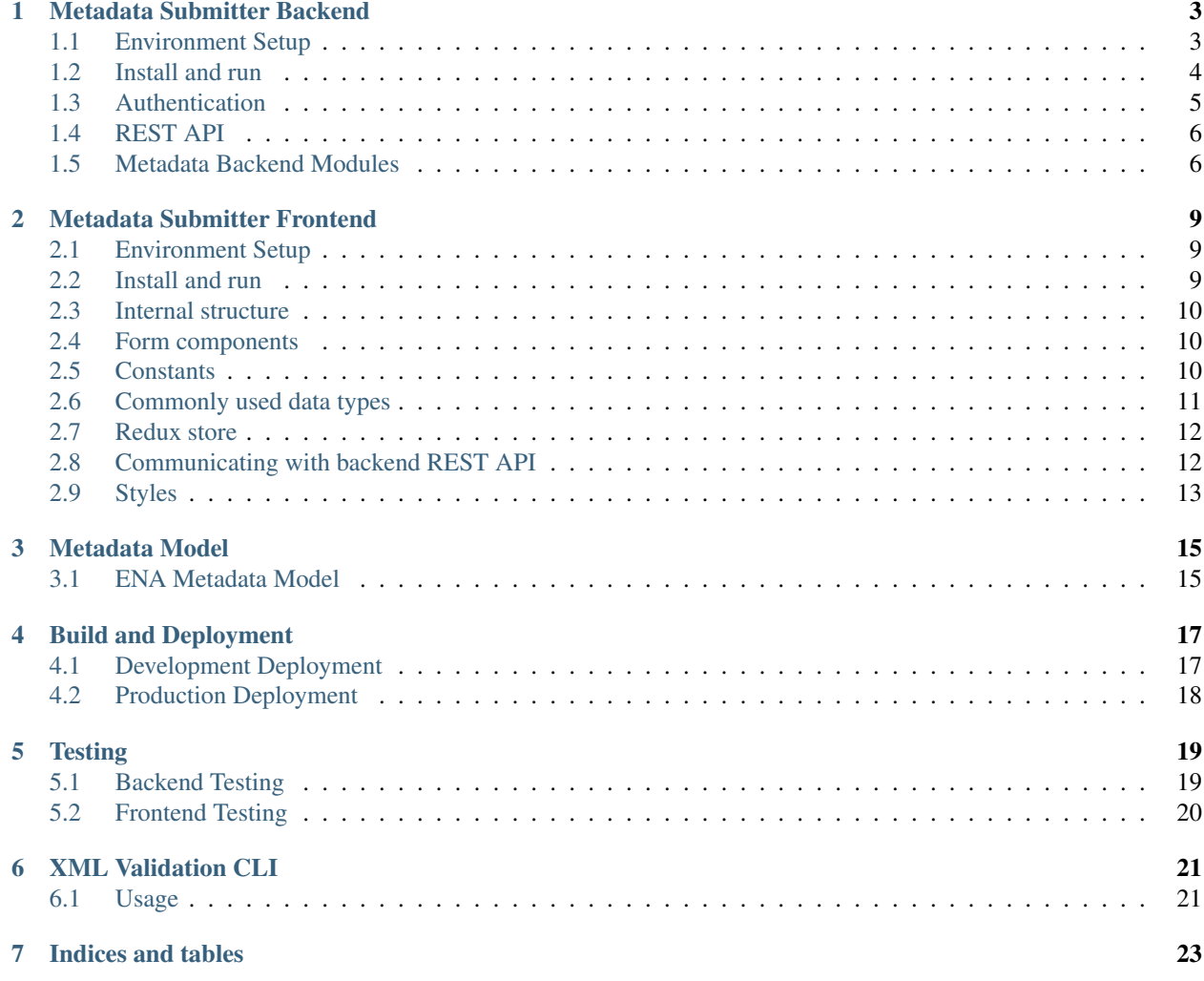

Metadata Submission service to handle submissions of metadata, either as JSON, XML files or via form submissions via the Single Page Application frontend.

Metadata Submitter is divided intro *[Metadata Submitter Backend](#page-6-0)* and *[Metadata Submitter Frontend](#page-12-0)*, both of them coming together in a Single Page Application that aims to streamline working with metadata and providing a submission process through which researchers can submit and publish metadata.

The application's inteded use is with [NeIC SDA \(Sensitive Data Archive\)](https://neic-sda.readthedocs.io/) stand-alone version, and it consists out of the box includes the [ENA \(European Nucleotide Archive\)](https://ena-docs.readthedocs.io) metadata model, model which is used also by the [European](https://ega-archive.org/) [Genome-phenome Archive \(EGA\).](https://ega-archive.org/)

Out of the box the metadata-submitter offers:

- flexible REST API for working with metadata;
- validating metadata objects against ENA XSD metadata models and their respective JSON schema;
- asynchronous web server;
- OIDC authentication;
- dynamic forms based on JSON schemas;
- simple wizard for submitting metadata.

A command-line interface for validating any given XML file against a specific XSD Schema has also been implemented see *[XML Validation CLI](#page-24-0)*.

# Metadata Submitter Backend

<span id="page-6-0"></span>Note: Requirements:

- Python 3.8+
- MongoDB

# <span id="page-6-1"></span>**1.1 Environment Setup**

The application requires some environmental arguments in order to run properly, these are illustrated in the table below.

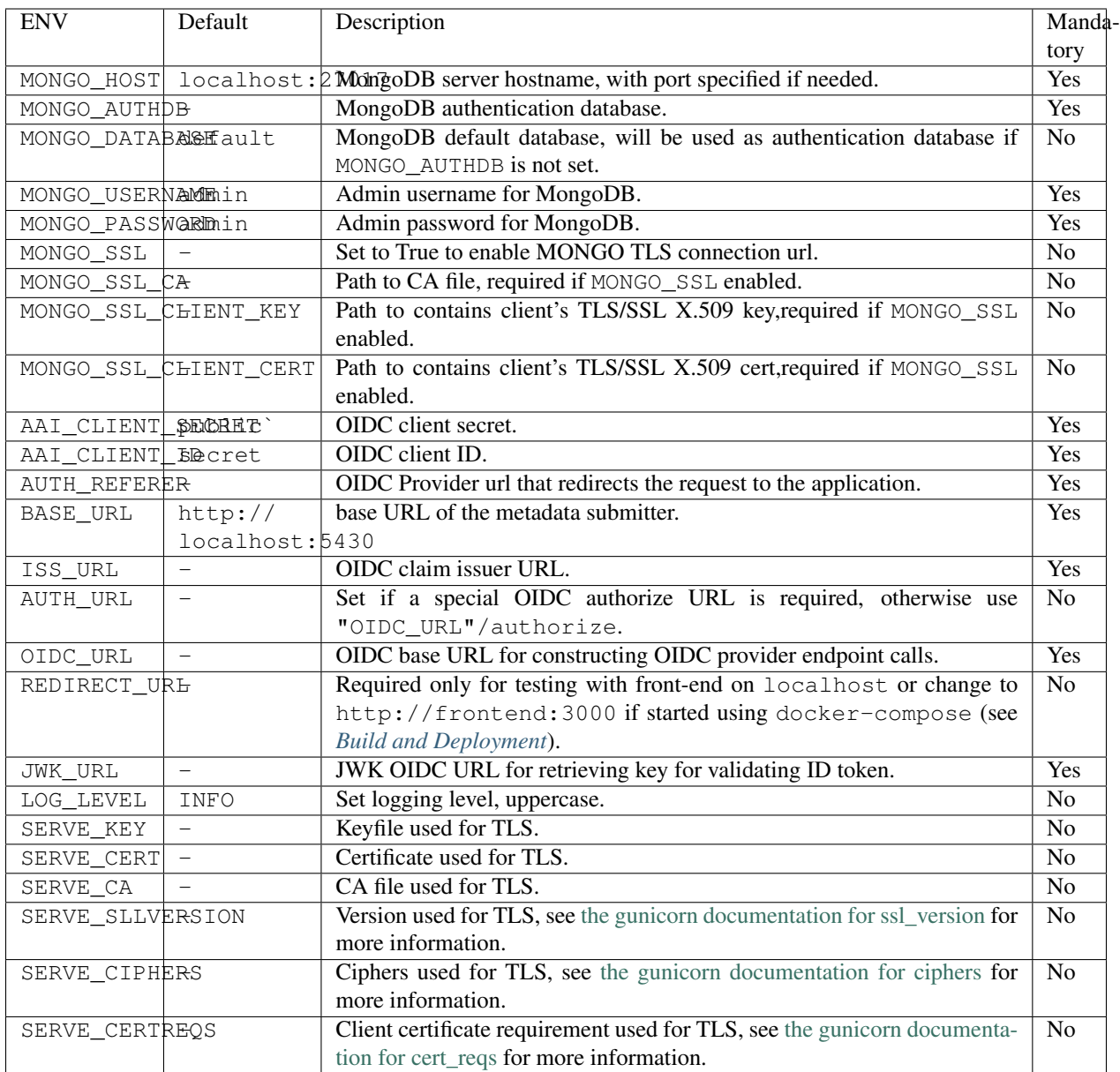

Note: If just MONGO\_DATABASE is specified it will autenticate the user against it. If just MONGO\_AUTHDB is specified it will autenticate the user against it. If both MONGO\_DATABASE and MONGO\_AUTHDB are specified, the client will attempt to authenticate the specified user to the MONGO\_AUTHDB database. If both MONGO\_DATABASE and MONGO\_AUTHDB are unspecified, the client will attempt to authenticate the specified user to the admin database.

## <span id="page-7-0"></span>**1.2 Install and run**

For installing metadata-submitter backend do the following:

```
$ git clone https://github.com/CSCfi/metadata-submitter
```

```
$ pip install .
```
Hint: Before running the application have MongoDB running.

MongoDB Server expects to find MongoDB instance running, spesified with following environmental variables:

- MONGO INITDB ROOT USERNAME (username for admin user to mondogdb instance)
- MONGO\_INITDB\_ROOT\_PASSWORD (password for admin user to mondogdb instance)
- MONGO\_HOST (host and port for MongoDB instance, e.g. *localhost:27017*)

To run the backend from command line use:

**\$** metadata\_submitter

Hint: For a setup that requires also frontend follow the instructions in *[Build and Deployment](#page-20-0)*.

## <span id="page-8-0"></span>**1.3 Authentication**

The Authentication follows the [OIDC Specification.](https://openid.net/specs/openid-connect-core-1_0.html)

We follow the steps of the OpenID Connect protocol.

- The RP (Client) sends a request to the OpenID Provider (OP), for this we require AAI\_CLIENT\_SECRET, AAI\_CLIENT\_ID, OIDC\_URL, a callback url constructed from BASE\_URL and AUTH\_URL if required.
- The OP authenticates the End-User and obtains authorization.
- The OP responds with an ID Token and usually an Access Token, we validate the ID Token for which we need JWK\_URL to get the key and ISS\_URL to check the claims issuer is correct.
- The RP can send a request with the Access Token to the UserInfo Endpoint.
- The UserInfo Endpoint returns Claims about the End-User, use use some claims sub and eppn to identify the user and start a session.

Information related to the OpenID Provider (OP) that needs to be configured is displayed in the table below. Most of the information can be retrieved from [OIDC Provider](https://openid.net/specs/openid-connect-discovery-1_0.html#ProviderMetadata) metadata endpoint https://<provider\_url>/. well-known/openid-configuration.

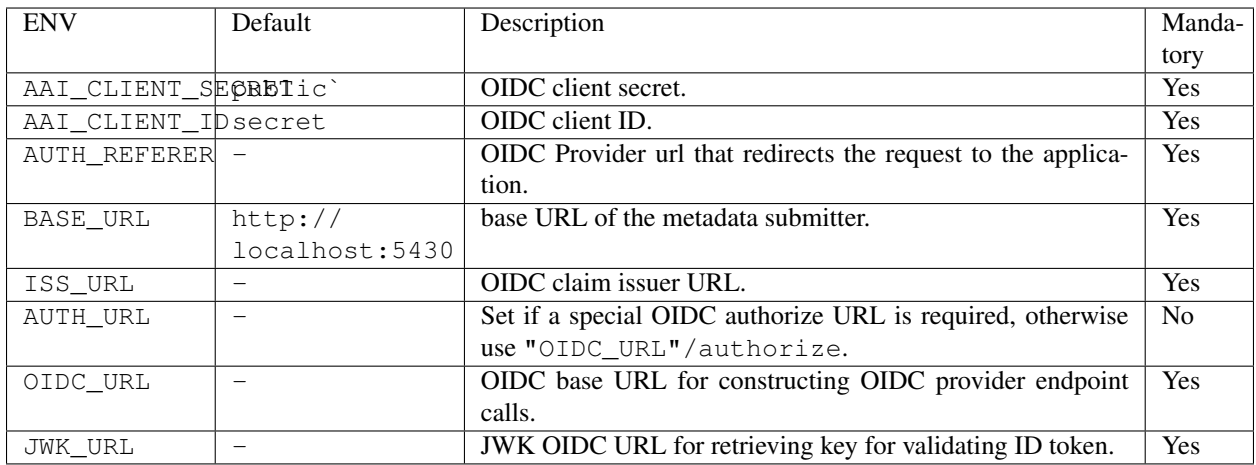

# <span id="page-9-0"></span>**1.4 REST API**

View [metadata submitter API](https://editor.swagger.io/?url=https://raw.githubusercontent.com/CSCfi/metadata-submitter/master/docs/specification.yml) in swagger editor.

The REST API is structured as follows:

- *Submission Endpoints* used in submitting data, mostly POST endpoints;
- *Query Endpoints* used for data retrieval (folders, objects, users) uses HTTP GET;
- *Management Endpoints* used for handling data updates and deletion, makes use of HTTP PUT, PATCH and DELETE.

Important: A logged in user can only perform operations on the data it has associated. The information for the current user can be retrieved at /users/current (the user ID is current), and any additional operations on other users are rejected.

## <span id="page-9-1"></span>**1.5 Metadata Backend Modules**

Backend for submitting and validating XML Files containing ENA metadata.

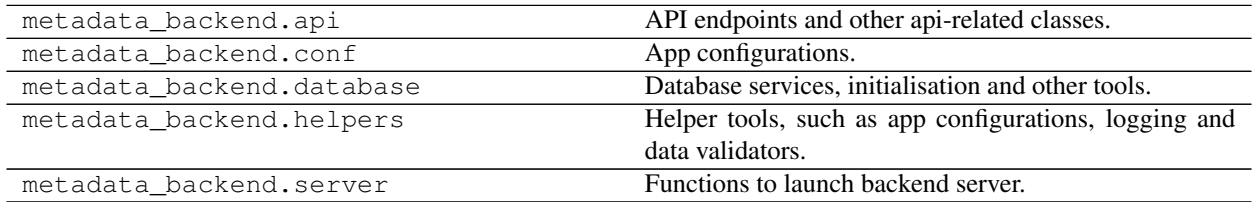

#### **1.5.1 Metadata Backend API**

API endpoints and other api-related classes.

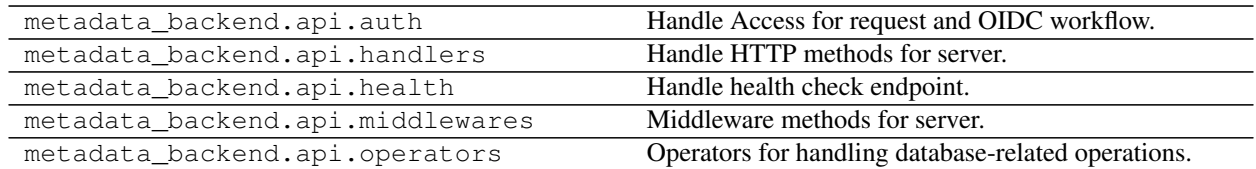

#### **1.5.2 Database Operations**

Database services, initialisation and other tools.

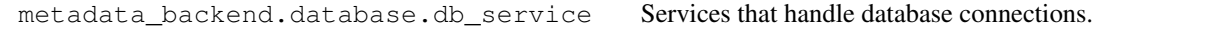

#### **1.5.3 Utility Functions**

Helper tools, such as app configurations, logging and data validators.

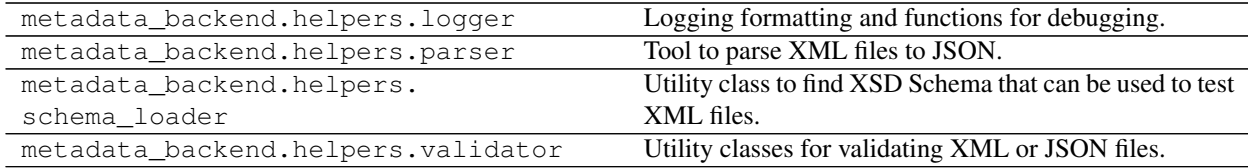

#### **1.5.4 Configuration**

App configurations.

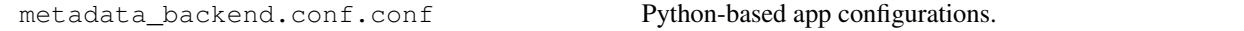

#### **1.5.5 Server**

Functions to launch backend server.

```
metadata_backend.server.init() → aiohttp.web_app.Application
     Initialise server and setup routes.
```
Routes should be setup by adding similar paths one after the another. (i.e. POST and GET for same path grouped together). Handler method names should be used for route names, so they're easy to use in other parts of the application.

Note: if using variable resources (such as {schema}), add specific ones on top of more generic ones.

```
metadata_backend.server.kill_sess_on_shutdown(app: aiohttp.web_app.Application) →
                                                  None
```
Kill all open sessions and purge their data when killed.

```
metadata_backend.server.main() → None
    Launch the server.
```
## Metadata Submitter Frontend

<span id="page-12-0"></span>Note: Requirements:

• Node 14+

## <span id="page-12-1"></span>**2.1 Environment Setup**

The frontend can utilise the following env variables.

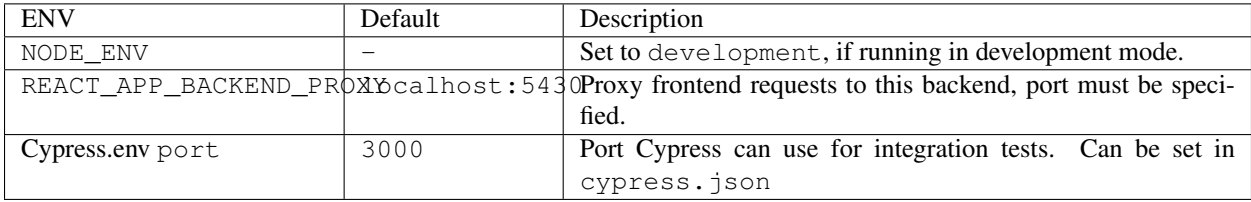

## <span id="page-12-2"></span>**2.2 Install and run**

For installing metadata-submitter frontend do the following:

```
$ git clone https://github.com/CSCfi/metadata-submitter-frontend
$ npm install
```
To run the frontend from command line use:

```
$ npm start
```
After installing and running, frontend can be found from http://localhost:3000.

Hint: Some functionality in frontend requires a working backend. Follow the instructions in *[Build and Deployment](#page-20-0)* for setting it up.

### <span id="page-13-0"></span>**2.3 Internal structure**

Reusable components are stored in src/components and views in src/views. View-components reflect page structure, such as /, /newdraft, /login etc. One should not define and export views to be rendered inside other views, but rather always build views using components.

React Router is used to render different views in App-component. All components are wrapped with *Nav* which provider app menu and navigation.

### <span id="page-13-1"></span>**2.4 Form components**

Form components are crucial part of the application:

• All submissions and folder creation are made with [react-hook-form.](https://react-hook-form.com/) Latter uses form as a reference so submission can be triggered outside the form. JSON schema based forms are created with custom JSON schema parser, which builds react-hook-form based forms from given schema. The forms are validated against the JSON schema with Ajv. React-hook-form is used for performance reasons: it uses uncontrolled components so adding a lot of fields to array doesn't slow rendering of the application.

## <span id="page-13-2"></span>**2.5 Constants**

Folder src/constants holds all the constants used in the application. The constants are uniquely defined and separated into different files according to its related context. For example, the file constants/wizardObject. js contains unique constants regarding to wizardObject such as: ObjectTypes, ObjectStatus, etc.

The purposes of using these *constants* are:

- to avoid hard coding the values of variables repeatedly
- to keep the consistency when defining the values of variables
- to reuse those predefined values across the application

Example of defining and using a constant:

• First, define the constant object Object SubmissionTypes in constants/wizardObject.js

```
export const ObjectSubmissionTypes = {
form: "Form",
xml: "XML",
existing: "Existing",
}
```
• Then, use this constant in *WizardComponents/WizardObjectIndex*:

```
import { ObjectSubmissionTypes } from "constants/wizardObject"
switch (currentSubmissionType) {
   case ObjectSubmissionTypes.form: {
   target = "form"
   break
   }
   case ObjectSubmissionTypes.xml: {
   target = "XML upload"
   break
    }
   case ObjectSubmissionTypes.existing: {
   target = "dratts"break
    }
}
```
### <span id="page-14-0"></span>**2.6 Commonly used data types**

All commonly used data types of variables are defined in the file index.js in folder src/types. The purposes are:

- to avoid hard coding the same data types frequently in different files
- to keep track and consistency of the data types across different files

For example:

• declare and export these data types in src/types/index.js

```
export type ObjectInsideFolder = {
accessionId: string,
schema: string,
}
export type ObjectTags = {
submissionType: string,
fileName?: string,
}
export type ObjectInsideFolderWithTags = ObjectInsideFolder & { tags: ObjectTags }
```
- import and reuse the data types in different files:
- Reuse type ObjectInsideFolder in features/wizardSubmissionFolderSlice.js:

```
import type { ObjectInsideFolder } from "types"
export const addObjectToFolder = (
folderID: string,
objectDetails: ObjectInsideFolder
) => {}
export const addObjectToDrafts = (
folderID: string,
objectDetails: ObjectInsideFolder
) => { }
```
• Reuse type ObjectInsideFolderWithTags consequently in both WizardComponents/ WizardSavedObjectsList.js and WizardSteps/WizardShowSummaryStep.js:

```
import type { ObjectInsideFolderWithTags } from "types"
type WizardSavedObjectsListProps = { submissions: Array<ObjectInsideFolderWithTags> }
import type { ObjectInsideFolderWithTags } from "types"
type GroupedBySchema = {| [Schema]: Array<ObjectInsideFolderWithTags> |}
```
## <span id="page-15-0"></span>**2.7 Redux store**

Redux is handled with [Redux Toolkit](https://redux-toolkit.js.org/) and app is using following redux toolkit features:

- Store, global app state, configured in store.js
- Root reducer, combining all reducers to one, configured in rootReducer. js
- Slices with createSlice-api, defining all reducer functions, state values and actions without extra boilerplate. - Slices are configured for different features in features/ -folder. - Async reducer functions are also configured inside slices.

Examples for storing and dispatching with async folder function:

```
import { useSelector, useDispatch } from "react-redux"
import { createNewDraftFolder } from "features/submissionFolderSlice"
// Create base folder (normally from form)
const folder = {
name: "Test",
description: "Test description for very best folder."
}
// Initialize dispatch with hook
const dispatch = useDispatch()
// Dispatch the action with folder
dispatch(createNewDraftFolder(folder))
// Folder is now submitted to backend and added to redux store
// Take folder from redux state, destructure and log values
const folder = useSelector(state => state.submissionFolder)
const { id, name, description, metadataObjects } = folder
console.log(id) // Should be id generated in backend
console.log(name) // Should be name we set earlier
console.log(description) // Should be description we set earlier
console.log(metadataObjects) // Should be an empty array
```
## <span id="page-15-1"></span>**2.8 Communicating with backend REST API**

API/backend modules are defined in services/ -folder with help from apisauce library. Modules should be only responsible for API-related things, so one shouldn't modify data inside them.

Example:

```
import { create } from "apisauce"
const api = create({ baseURL: "/objects" })
const createFromXML = async (objectType: string, XMLFile: string) => {
let formData = new FormData()
formData.append(objectType, XMLFile)
return await api.post(`/${objectType}`, formData)
}
const createFromJSON = async (objectType: string, JSONContent: any) => {
return await api.post(`/${objectType}`, JSONContent)
}
```
# <span id="page-16-0"></span>**2.9 Styles**

App uses [Material UI](https://material-ui.com/) components.

Global styles are defined with style.css and Material UI theme, customized for CSC. Material UI theme is set theme.js, and added to index.js for use.

Styles are also used inside components, either with withStyles (modifies Material UI components) or makeStyles (creates css for component and its children). See [customizing components](https://material-ui.com/customization/components/) for more info.

### Metadata Model

### <span id="page-18-1"></span><span id="page-18-0"></span>**3.1 ENA Metadata Model**

The object schemas that are used for rendering the forms and validating the information submitted to the application are based on the [ENA \(European Nucleotide Archive\) Metadata Model.](https://ena-docs.readthedocs.io/en/latest/submit/general-guide/metadata.html)

The source XML schemas are from [ENA Sequence Github repository.](https://github.com/enasequence/schema/tree/master/src/main/resources/uk/ac/ebi/ena/sra/schema) The XML schemas are converted to JSON Schemas so that they can be both validate the submitted data as well as be rendered as forms in the User Interface. For this reason the translation from XML Schema to JSON schema is not a 1-1 mapping, but an interpretation.

The ENA model consists of the following objects:

- Study: A study groups together data submitted to the archive. A study accession is typically used when citing data submitted to ENA. Note that all associated data and other objects are made public when the study is released.
- Project: A project groups together data submitted to the archive. A project accession is typically used when citing data submitted to ENA. Note that all associated data and other objects are made public when the project is released.
- Sample: A sample contains information about the sequenced source material. Samples are typically associated with checklists, which define the fields used to annotate the samples.
- Experiment: An experiment contain information about a sequencing experiment including library and instrument details.
- Run: A run is part of an experiment and refers to data files containing sequence reads.
- Analysis: An analysis contains secondary analysis results derived from sequence reads (e.g. a genome assembly).
- DAC: An European Genome-phenome Archive (EGA) data access committee (DAC) is required for authorized access submissions.
- Policy: An European Genome-phenome Archive (EGA) data access policy is required for authorized access submissions.

• Dataset: An European Genome-phenome Archive (EGA) data set is required for authorized access submissions.

#### **3.1.1 Relationships between objects**

Each of the objects are connected between each other by references, usually in the form of an accessionId. Some of the relationships are illustrated in the Metdata ENA Model figure, however in more detail they are connected as follows:

- Study usually other objects point to it, as it represents one of the main objects of a Submission;
- Analysis contains references to:
	- parent Study (not mandatory);
	- zero or more references to objects of type: Sample, Experiment, Run;
- Experiment contains references to exactly one parent Study. It can also contain a reference to Sample as an individual or a Pool;
- Run contains reference to exactly one parent Experiment;
- Policy contains reference to exactly one parent DAC;
- Dataset contains references to:
	- exactly one Policy;
	- zero or more references to objects of type: Analysis and Run.

#### **3.1.2 EGA/ENA Metadata submission Guides**

Related guides for metadata submission:

- EGA Metadata guides:
	- [Submitting array based metadata](https://ega-archive.org/submission/array_based/metadata)
	- [Submitting sequence and phenotype data](https://ega-archive.org/submission/tools/submitter-portal)
- ENA Data Submission [general Guide](https://ena-docs.readthedocs.io/en/latest/submit/general-guide.html)

## Build and Deployment

### <span id="page-20-1"></span><span id="page-20-0"></span>**4.1 Development Deployment**

For integration testing and local development we recommend docker-compose, which can be installed using pip install docker-compose.

#### **4.1.1 Deploying Backend**

Check out [backend repository.](https://github.com/CSCfi/metadata-submitter)

For quick testing, launch both server and database with Docker by running docker-compose up --build (add -d flag to run containers in background). Server can then be found from http://localhost:5430.

This will launch a version without the frontend.

#### **4.1.2 Deploying Frontend**

Check out [frontend repository.](https://github.com/CSCfi/metadata-submitter-frontend)

For quick testing run docker-compose up --build (add -d flag to run container in the background). By default, frontend tries to connect to docker container running the backend. Feel free to modify docker-compose. yml if you want to use some other setup.

#### **Integrating Frontend and Backend**

With backend running as container and frontend with npm:

- 1. check out metadata submitter backend repository
- 2. un-commented line 24 from docker-compose.yml
- 3. docker-compose up -d --build backend repository root directory
- 4. check out metadata submitter frontend repository
- 5. npm start frontend repository root directory

With backend and frontend running in containers:

- 1. check out metadata submitter backend repository
- 2. un-commented line 24 from docker-compose.yml and modify to http://frontend:3000
- 3. docker-compose up -d --build backend repository root directory
- 4. check out metadata submitter frontend repository
- 5. docker-compose up -d --build frontend repository root directory

## <span id="page-21-0"></span>**4.2 Production Deployment**

To ease production deployment Frontend is built and added as static files to backend while building the Docker image. The production image can be built and run with following docker commands:

```
docker build --no-cache . -t cscfi/metadata-submitter
docker run -p 5430:5430 cscfi/metadata-submitter
```
Important: Requires running MongoDB and consider setting the environment variables as pointed out in *[Metadata](#page-6-0) [Submitter Backend](#page-6-0)*.

#### **4.2.1 Kubernetes Deployment**

For deploying the application as part of Kubernetes us the helm charts from: [https://github.com/CSCfi/](https://github.com/CSCfi/metadata-submitter-helm/) [metadata-submitter-helm/](https://github.com/CSCfi/metadata-submitter-helm/)

## **Testing**

<span id="page-22-0"></span>Note: Unit tests and integration tests are automatically executed with every PR to for both frontend and backend in their respective repositories.

### <span id="page-22-1"></span>**5.1 Backend Testing**

Tests can be run with tox automation: just run  $\cos$  on project root (remember to install it first with  $pip$  install tox).

#### **5.1.1 Unit Testing**

In order to run the unit tests, security checks with [bandit,](https://github.com/PyCQA/bandit) Sphinx documentation check for links consistency and HTML output and [flake8](http://flake8.pycqa.org/en/latest/) (coding style guide) [tox.](http://tox.readthedocs.io/) To run the unit tests in parallel use:

```
$ tox -p auto
```
To run environments seprately use:

```
$ # list environments
$ tox -l
$ # run flake8
$ tox -e flake8
$ # run bandit
$ tox -e bandit
$ # run docs
$ tox -e docs
```
### **5.1.2 Integration Testing**

Integration tests required a running backend, follow the instructions in *[Build and Deployment](#page-20-0)* for development setup of backend. After the backend has been successfully setup run in backend repository root directory python tests/ integration/run\_tests.py. This command will run a series of integration tests.

# <span id="page-23-0"></span>**5.2 Frontend Testing**

Run Jest-based tests with npm test. Check code formatting and style errors with npm run lint:check and fix them with npm run lint. Respectively for formatting errors in json/yaml/css/md -files, use npm run format:check or npm run format. Possible type errors can be checked with npm run flow.

We're following recommended settings from eslint, react and prettier - packages witha a couple of exceptions, which can be found in .eslintrc and .prettierrc. Linting, formatting and testing are also configured for you as a git pre-commit, which is recommended to use to avoid fails on CI pipeline.

#### **5.2.1 End to End testing**

End-to-end tests can be run on local host with npx cypress open in frontend repository. These tests required a running backend, follow the instructions in *[Build and Deployment](#page-20-0)* for development setup of backend.

If the frontend is started with npm start no changes required in the setup.

## XML Validation CLI

<span id="page-24-0"></span>A command-line interface for validating any given XML file against a specific XSD Schema has also been implemented. The tool can be found and installed from [metadata-submitter-tools repository.](https://github.com/CSCfi/metadata-submitter-tools)

## <span id="page-24-1"></span>**6.1 Usage**

After the package has been installed, the validation tool is used by by executing xml-validate in a terminal with specified options/arguments followingly:

**\$** xml-validate <option> <xml-file> <schema-file>

The <xml-file> and <schema-file> arguments need to be the correct filenames (including path) of a local XML file and the corresponding XSD file. The  $\le$  option> can be --help for showing help and  $-\nu$  or  $-\nu$ erbose for delivering a detailed validation error message.

Below is a terminal demonstration of the usage of this tool, which displays the different outputs the CLI will produce:

Indices and tables

- <span id="page-26-0"></span>• genindex
- modindex
- search